## **Manuel abrégé créer un formulaire d'entretien avec les collaborateurs avec Profilplus**

Dans le module «Mes collaborateurs », vous pouvez créer un questionnaire d'entretien d'évaluation pour vos collaborateurs.

L'outil vous guide à travers les différents chapitres d'un entretien avec un collaborateur (rétrospective, mission de base, compétences clés, accord sur les objectifs, développement).

Les chapitres contiennent des questions qui peuvent être utiles pour faire le point, stimuler la réflexion et permettre des entretiens variés et ciblés.

Utilisez les indications (i) sur les pages. Vous y trouverez des suggestions utiles.

La première étape consiste à saisir vos collaborateurs dans Profilplus. Pour cela, cliquez sur «saisir un nouveau collaborateur» (1).

Remplissez le nom et, le cas échéant, l'adresse e-mail (2) et enregistrez (3) les données.

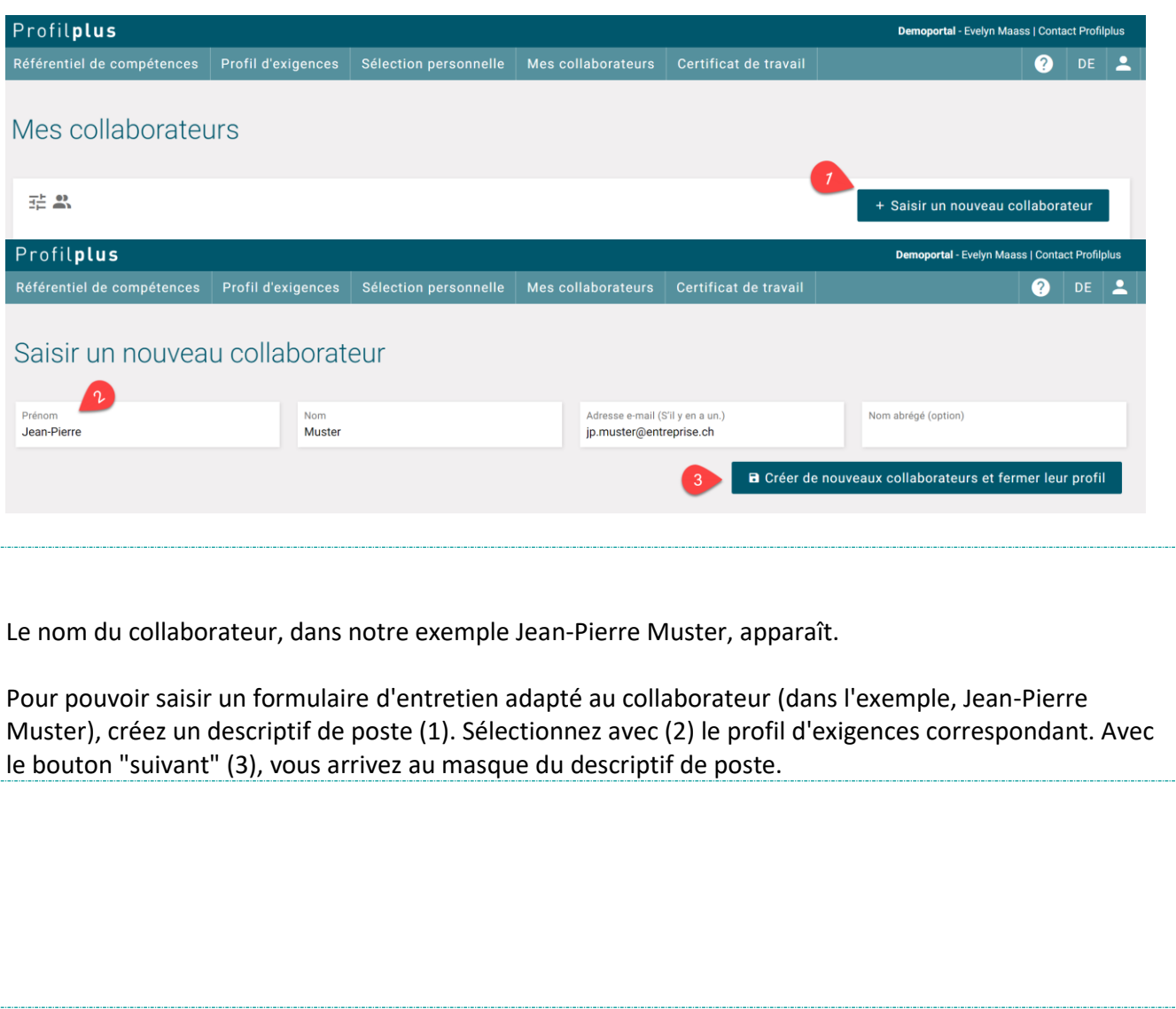

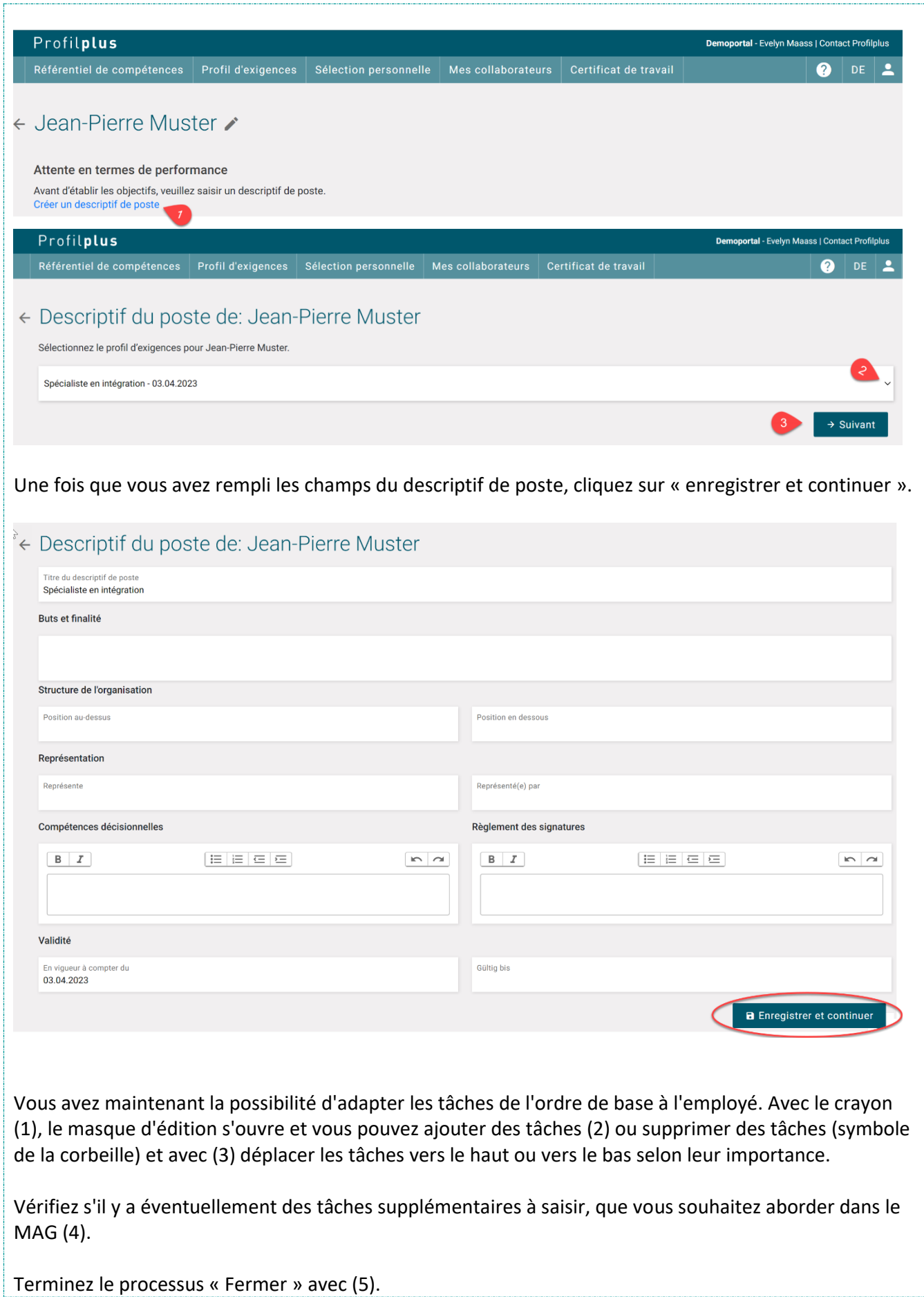

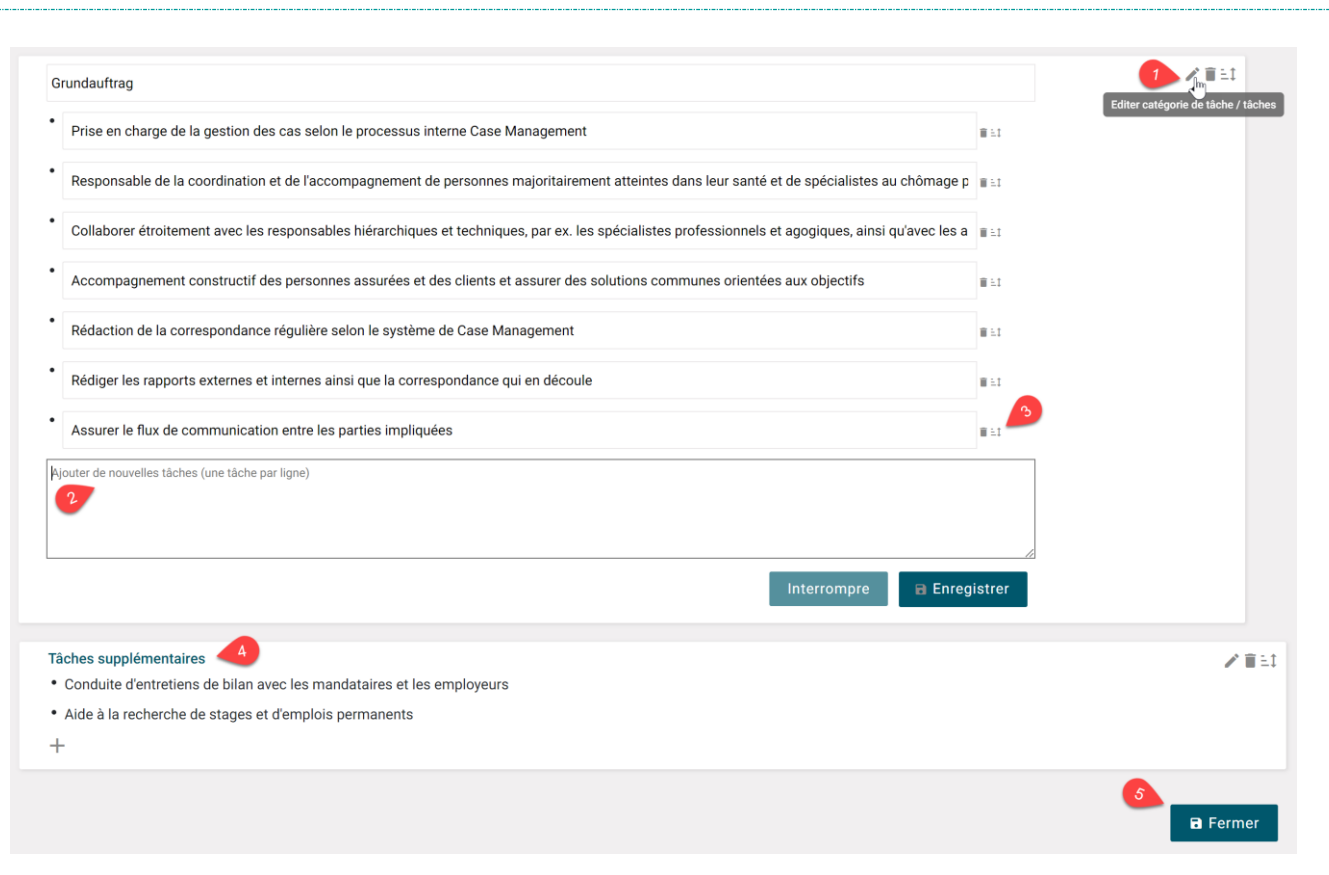

## Avec la flèche (1), vous revenez à l'aperçu de vos collaborateurs.

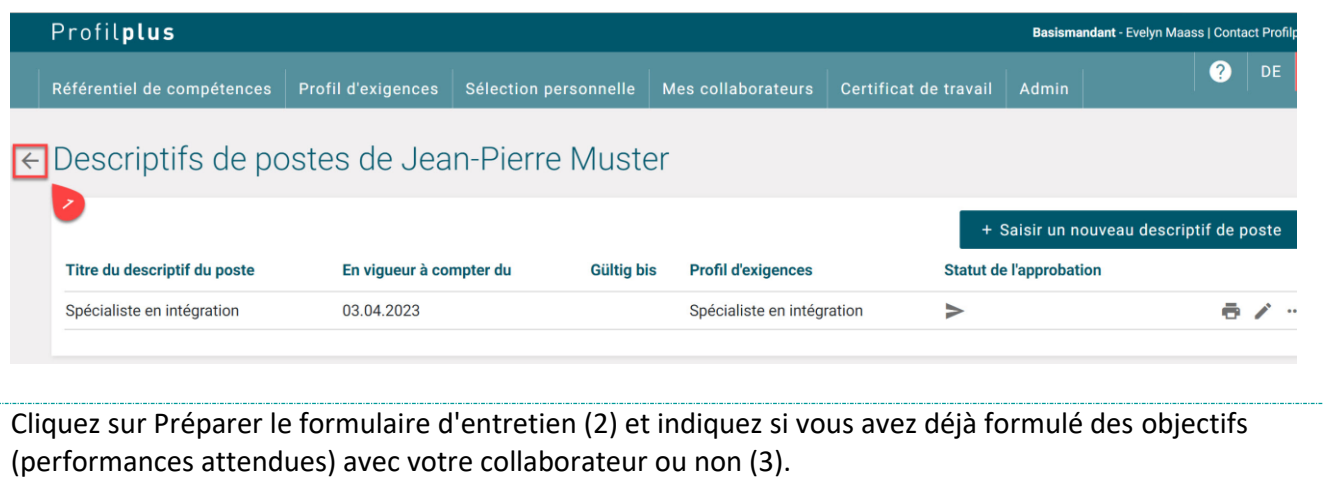

Si vous débutez avec Profilplus, il vaut la peine de saisir dans Profilplus les objectifs définis l'année précédente. Vous vous assurez ainsi que les "anciens objectifs" sont intégrés dans la fiche actuelle et que vous avez reproduit la rétrospective complète dans la fiche MAG.

Pour intégrer ces "anciens" objectifs dans la fiche MAG actuelle, cliquez sur "Oui" (3).

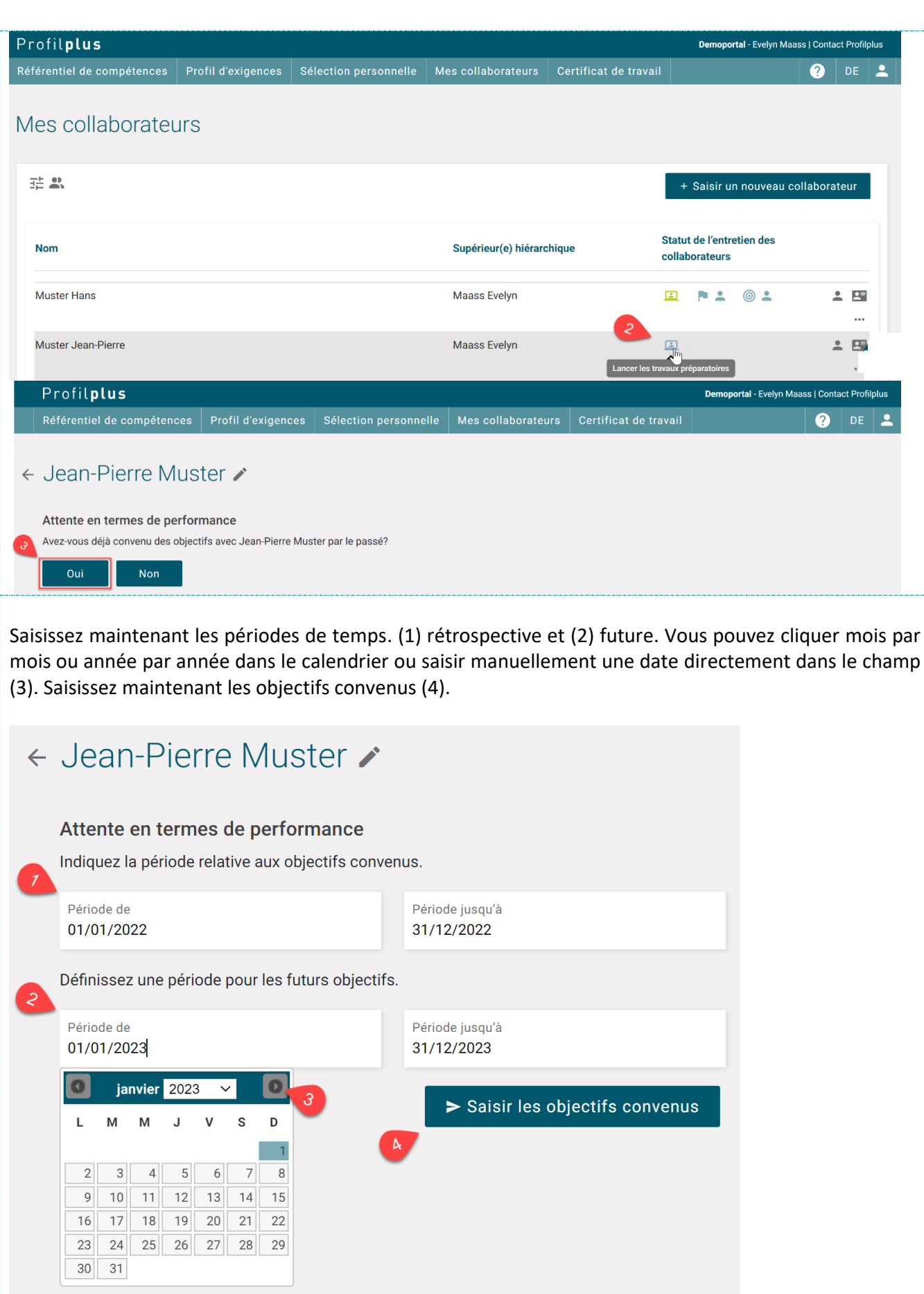

Dans Profilplus, vous pouvez saisir 4 types d'objectifs différents. On distingue les "objectifs supérieurs", les "objectifs de travail et de performance", les "objectifs de comportement" ainsi que les "objectifs de maintien" (voir explications plus bas, en italique). Les "objectifs supérieurs" sont définis par l'entreprise.

Reportez les objectifs définis l'année précédente dans les cases correspondantes.

Dans l'entreprise de Jean-Pierre Muster, on a travaillé pendant un an sur un principe directeur spécifique « Objectifs principaux » (1). En outre, tous les collaborateurs ont reçu un objectif de travail et de performance (2).

Si vous souhaitez saisir d'autres objectifs de travail, ouvrez une nouvelle fenêtre en cliquant sur (3).

Pour obtenir des suggestions sur la manière de saisir les objectifs, cliquez sur les icônes d'information correspondantes (4).

Lorsque vous avez saisi tous les objectifs, vous pouvez continuer en cliquant sur "enregistrer" (5).

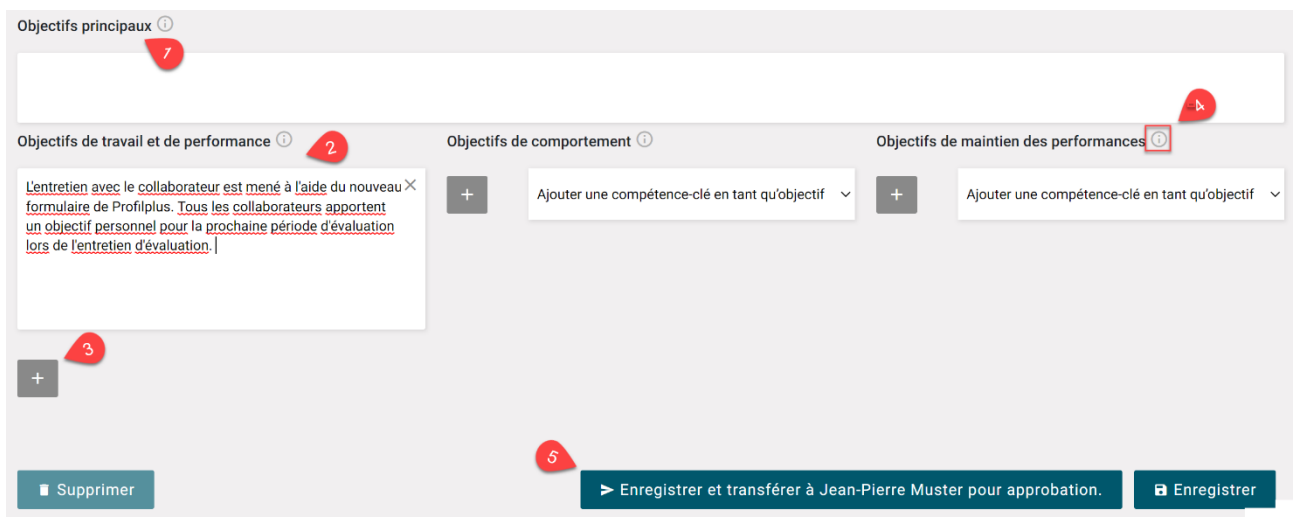

*Types d'objectifs*

*Objectifs principaux / priorités de développement*

*Celles-ci peuvent être définies par l'entreprise ou par le service concerné. L'entretien des collaborateurs consiste à aborder la contribution que peut/doit apporter de la collaboratrice dans l'atteinte de l'objectif principal.*

*Objectifs de travail et de performance*

*Les objectifs de travail décrivent des tâches et des exigences mesurables et portant une échéance. Les actions et les critères de mesure sont indiqués juste sous l'objectif.*

## *Objectifs de comportement*

*Les objectifs de comportement sont difficilement mesurables, mais ils peuvent toutefois être observés. Vous décrivez le comportement souhaité à l'avenir. Nous recommandons de consigner le «thème» et de noter les critères d'observation. Il peut être judicieux ici d'élaborer les critères en concertation avec le collaborateur. Les descriptions des compétences-clés constituent une aide précieuse ici.*

*Objectifs de maintien des performances*

*Le développement ultérieur et l'optimisation ne sont pas identiques pour tous les postes. Le fait de prendre en compte les objectifs de maintien des performances permet aussi d'évaluer de manière appropriée les collaborateurs en charge de tâches récurrentes déjà accomplies dans la qualité souhaitée. Les objectifs de maintien des performances sont une manière de garantir la qualité. Ils permettent à l'entreprise de conserver ses bons résultats ainsi que des comportements adaptés. L'entretien des collaborateurs est l'occasion de thématiser les points forts des collaborateurs et de définir les objectifs de maintien des performances. Procédez de la même manière qu'avec les objectifs de comportement: Inscrivez le sujet concerné et décrivez-en les caractéristiques. Les descriptions des compétences-clés constituent une aide précieuse ici.* Les objectifs que vous avez saisis sont représentés sous forme de performances attendues (1). Vous pouvez les modifier à tout moment (2) ou les imprimer (3). Pour créer la fiche d'entretien, passez par (4). ← Jean-Pierre Muster Attente en termes de performance **Entretiens** Créer un formulaire d'entretien Actuellement ► Créer un procès-verbal de résultat janvier 2023 - décembre 2023 Générer un nouvel entretien intermédiaire Anciennes attentes en termes de performance Passé **© 2 P 2** Archivage des fichiers pour Jean-Pierre Muster janvier 2022 - décembre 2022 Ouvrir l'archivage des fichiers Choisissez maintenant une page de garde appropriée en cliquant sur l'image (1). Vous trouverez d'autres images sous (2). Définissez les périodes de temps avec (3) et (4).

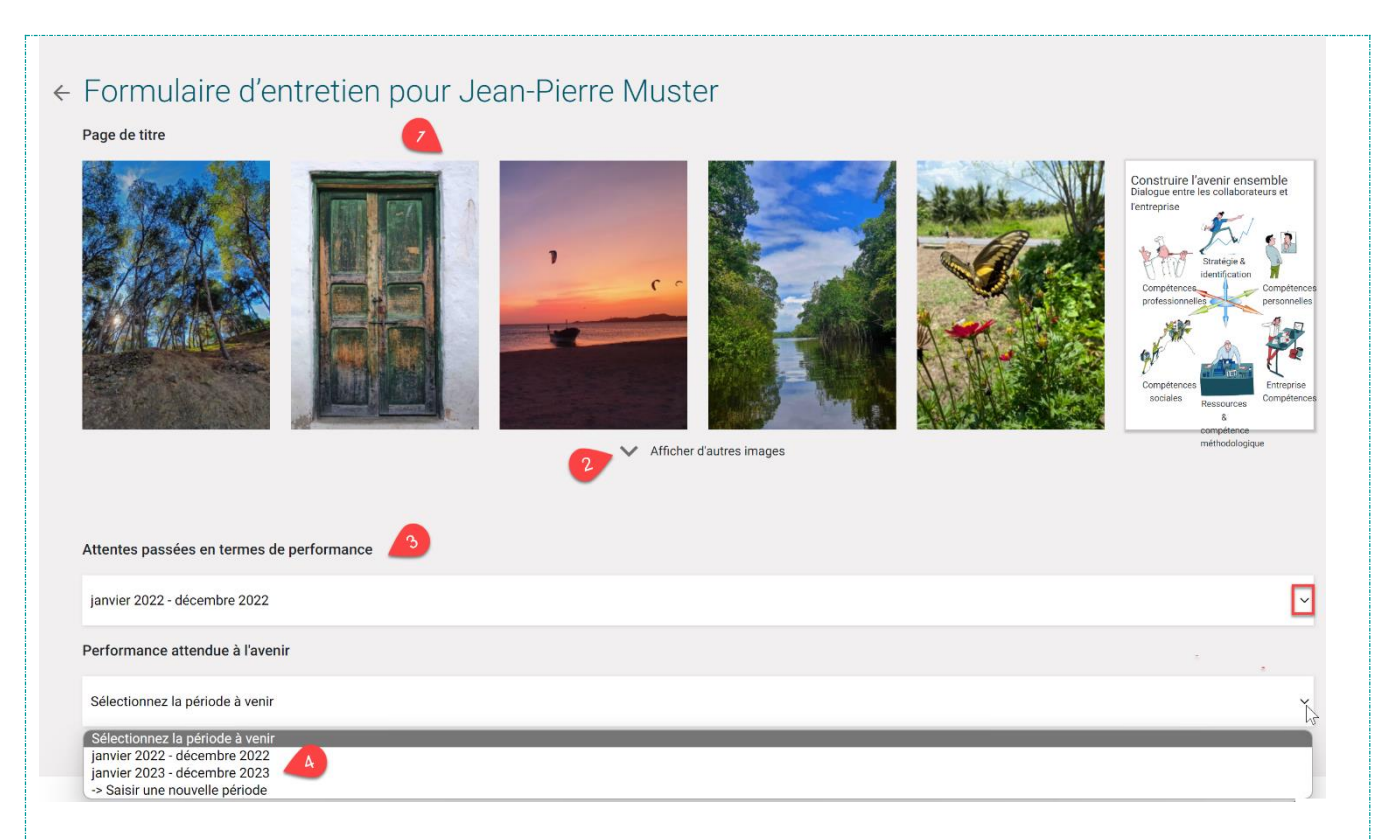

Pour chaque chapitre, vous trouverez des questions qui peuvent stimuler le dialogue entre vous et vos collaborateurs.

Dans le premier chapitre "Rétrospective", vous ouvrez l'entretien avec les collaborateurs par une question ouverte afin d'encourager le dialogue. Choisissez une question (1) ou laissez-vous inspirer et formulez votre propre question (2).

Faites défiler jusqu'à la mission de base. Ici aussi, des questions sont illustrées (3). Choisissez une question ou formulez votre propre question.

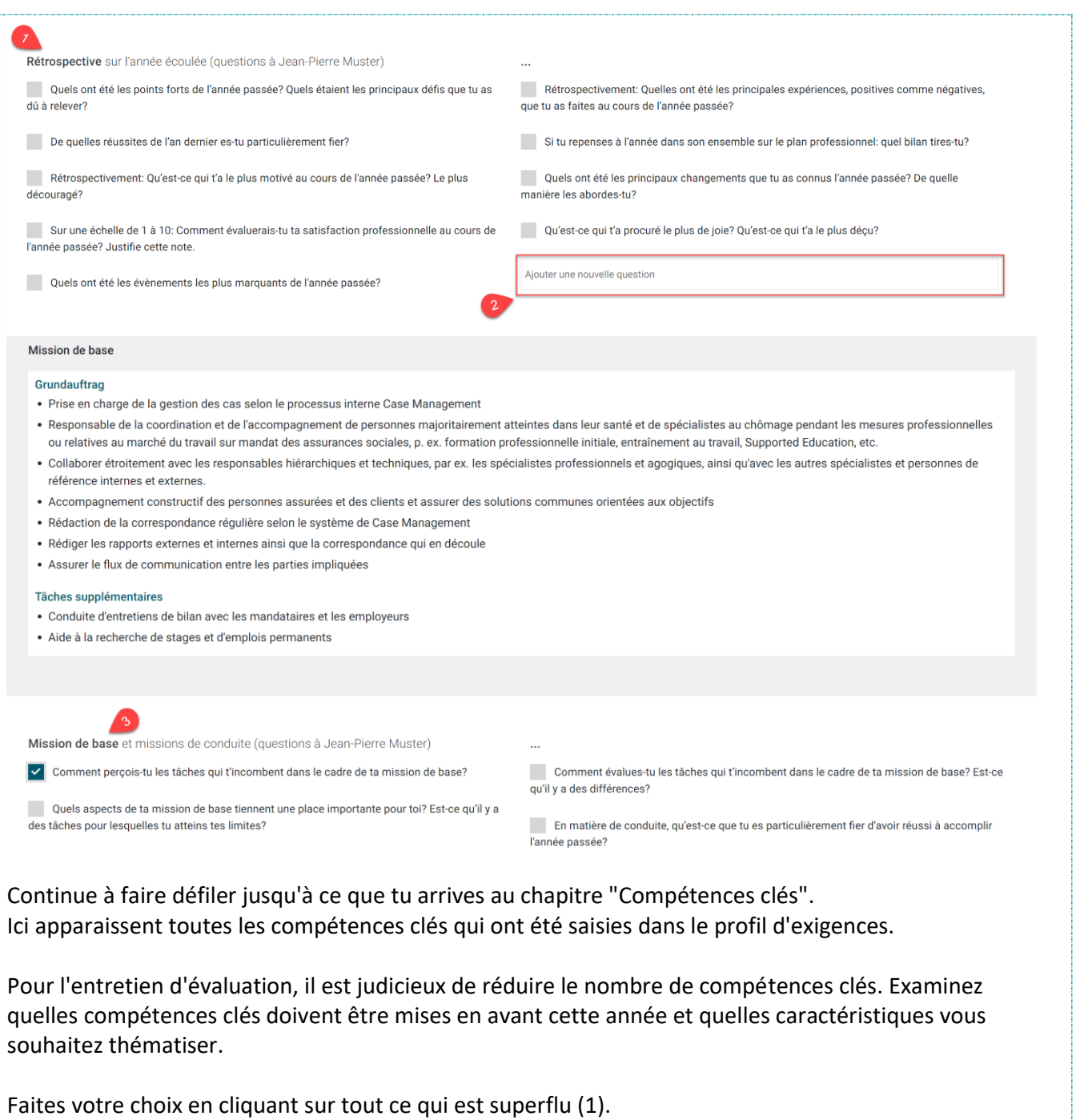

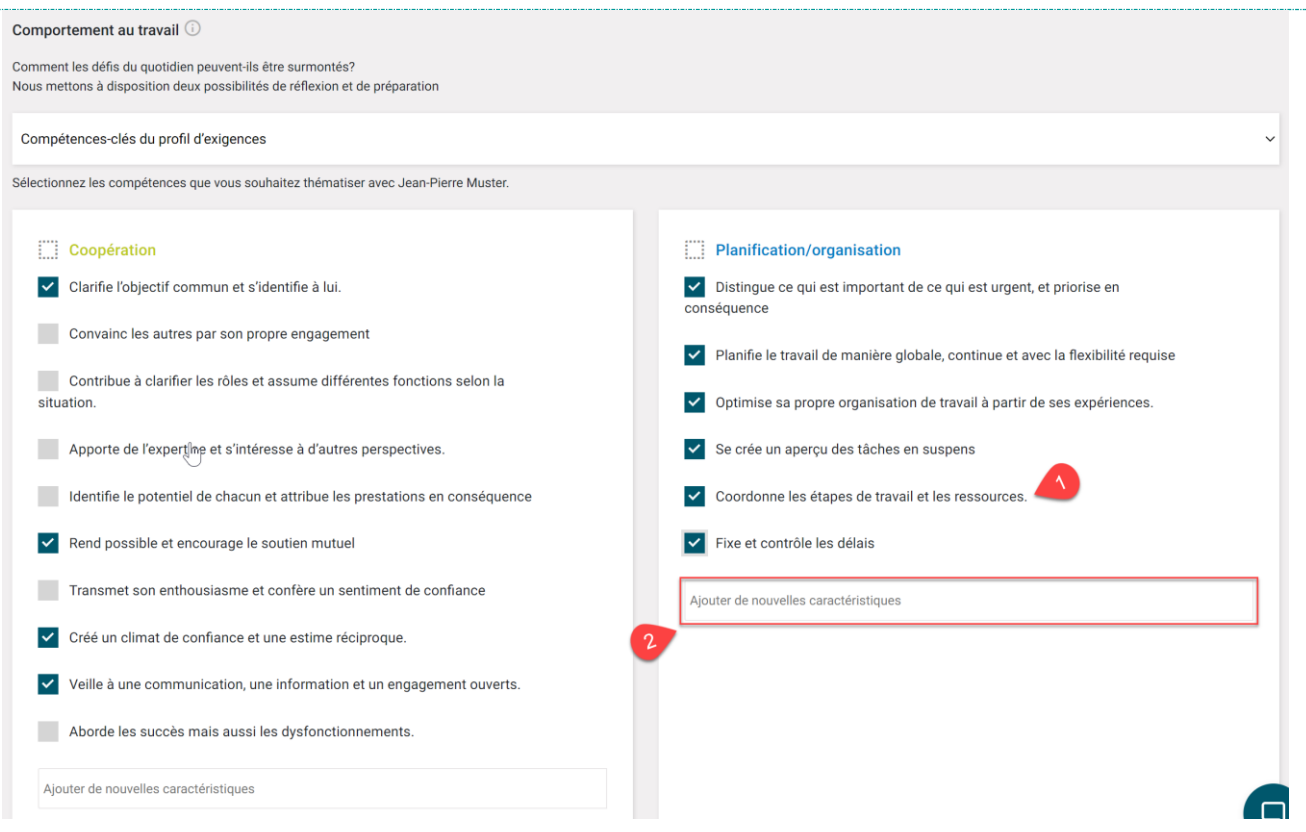

Si vous souhaitez attirer l'attention sur un comportement spécifique qui n'est pas encore formulé, vous pouvez ajouter une caractéristique propre (2).

Continuez à faire défiler jusqu'à ce que vous arriviez aux objectifs de la période future. Formulez des objectifs de travail et de performance (1). Si vous souhaitez saisir un objectif comportemental, les compétences clés vous aideront. En cliquant sur (2), toutes les compétences clés du modèle de compétences apparaissent. Avec votre choix (4), toutes les caractéristiques comportementales appartenant à la compétence apparaissent. Si vous ne souhaitez pas saisir toutes les caractéristiques comme objectif, vous pouvez simplement les supprimer (5).

Si vous souhaitez saisir un objectif de maintien des performances (3), procédez comme pour les objectifs de comportement.

Avec (6), vous passez au chapitre suivant, les perspectives d'évolution. Ici aussi, choisissez une question ou formulez-en une vous-même.

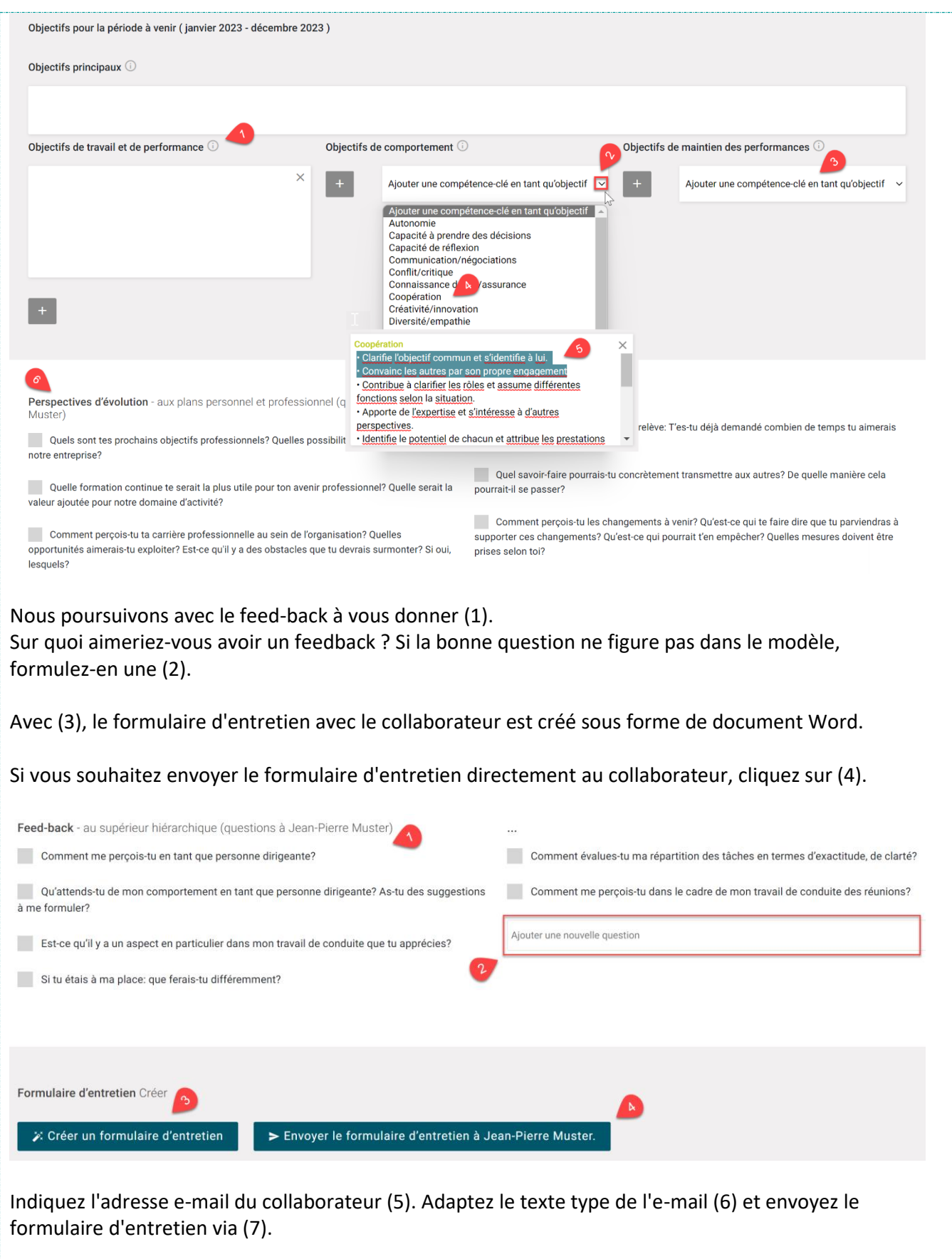

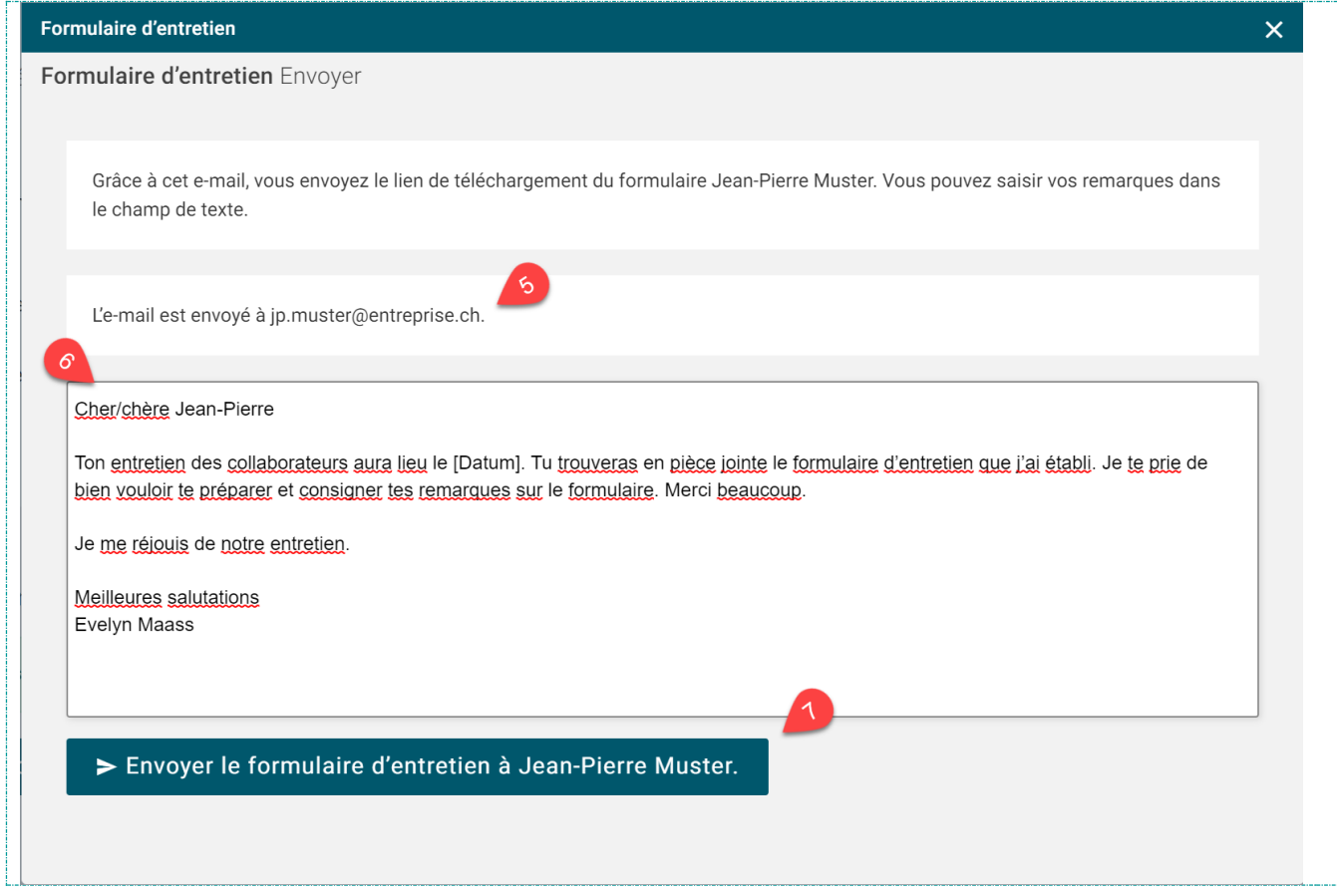

Le collaborateur reçoit un e-mail avec la possibilité de télécharger le formulaire d'entretien sous forme de document Word.